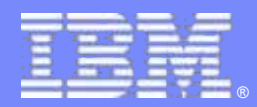

Tivoli Monitoring

## z/VM and Linux Performance Management

*New Product Overview*

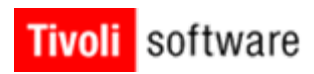

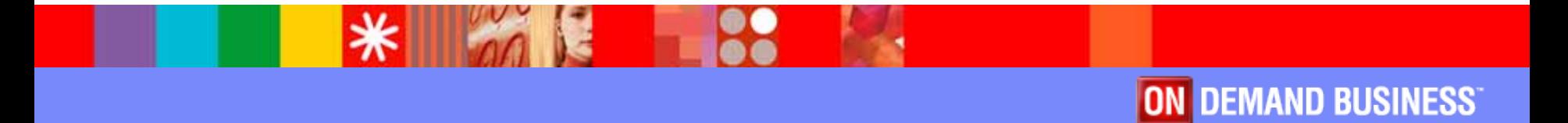

Tivoli ABSM

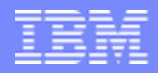

# Agenda

- $\mathbb{R}^2$ **Opportunity** 
	- **New work loads**
	- ▶ New monitoring needs
- $\mathcal{C}$  Previous products
	- ▶ OMEGAMON for z/VM
	- **EXAM Performance Toolkit**
- $\mathcal{C}$  New product
	- ▶ A monitoring infrastructure TMS
	- $\triangleright$  Solution architecture big animal pictures
	- ▶ Scenarios
- × **Workspaces**

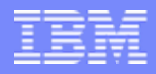

# **Opportunity**

- **New workload** 
	- **Linux on zSeries/System z**
	- WAS, DB2, Java
	- **Migration**
- **Performance** 
	- ▶ Real and Virtual resources
	- **Monitoring needs**
	- ▶ Managing needs
- **Complex environment** 
	- ▶ Software stack
	- ▶ End to end needs

**4**

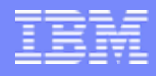

## OMEGAMON for z/VM – 5000 foot View

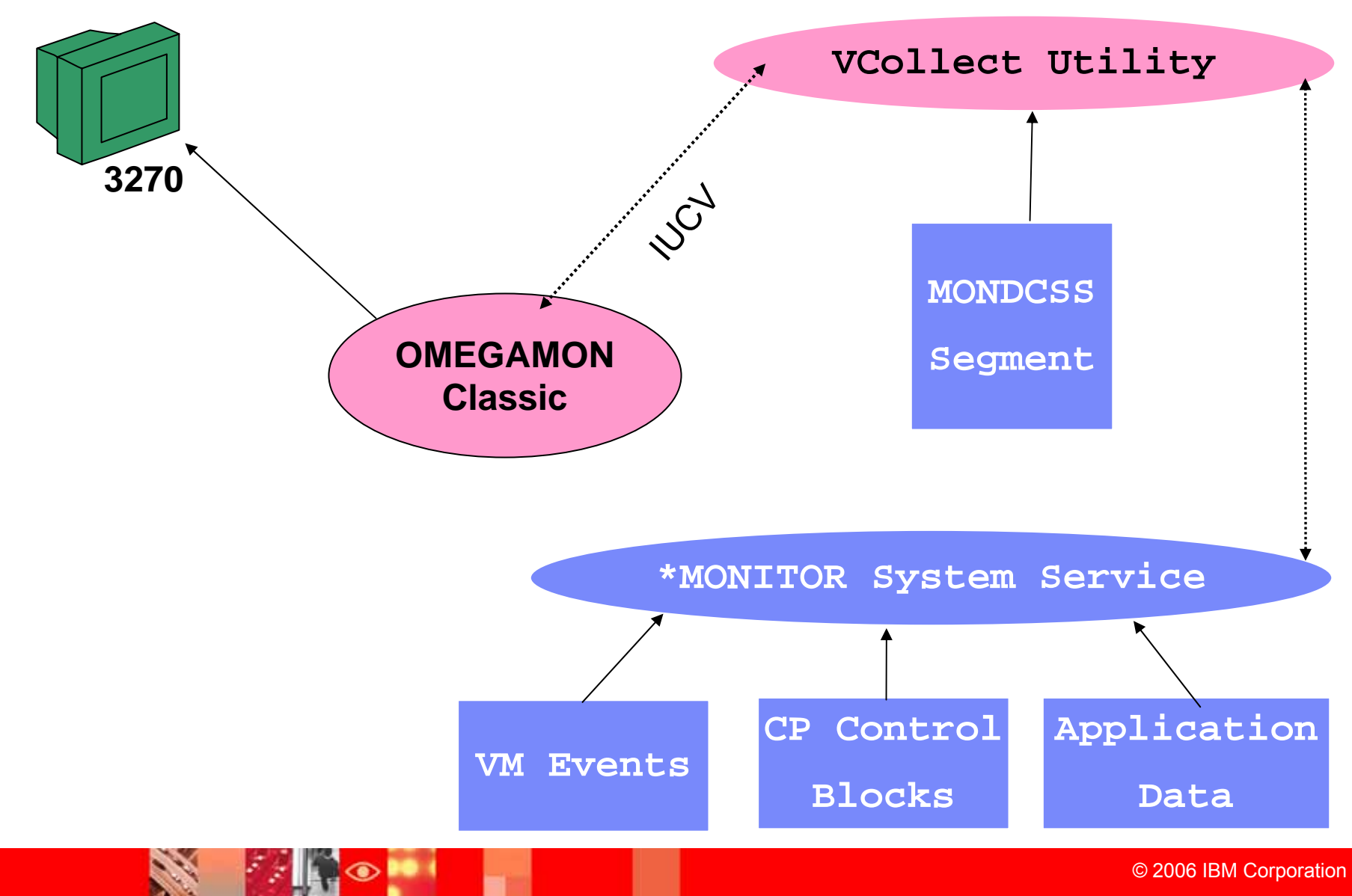

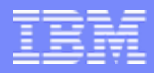

# OMEGAMON for z/VM

### **What is OMEGAMON Classic?**

- ▲ A software performance monitor for the z/VM operating system.
- ▲ Contains both a Real-Time and Historical collection component.
- ▲ Used to analyze system health and diagnose problems.
- ▲ Used to monitor system resource/workloads and pro-actively report potential problems.
- ▲ Used to perform trend analysis and capacity planning.
- ▲ "Green-screen" product, menu or command line driven.
- ▲ Each instance a data collector, plus VCOLLECT for historical data.
- ▲ Not used by OMEGAMON XE on z/VM Linux.

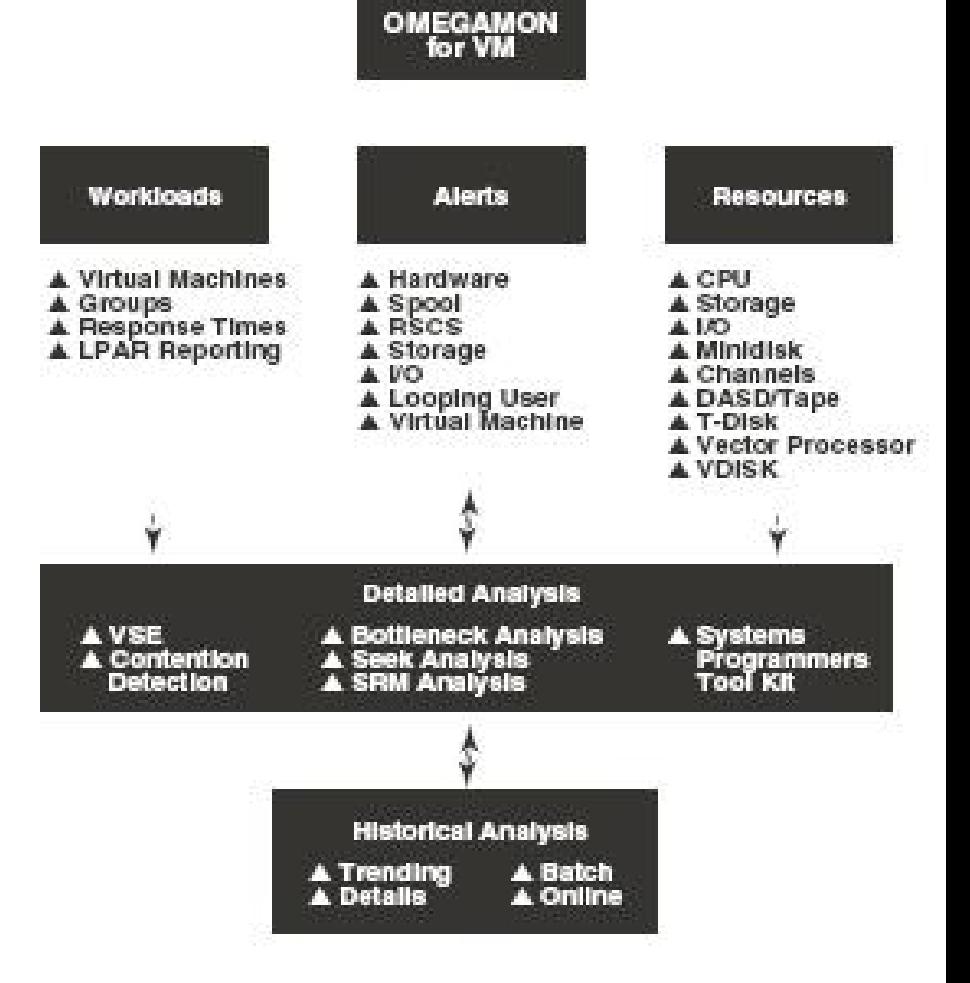

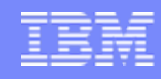

## z/VM Performance Toolkit Overview - 5,000 Foot View

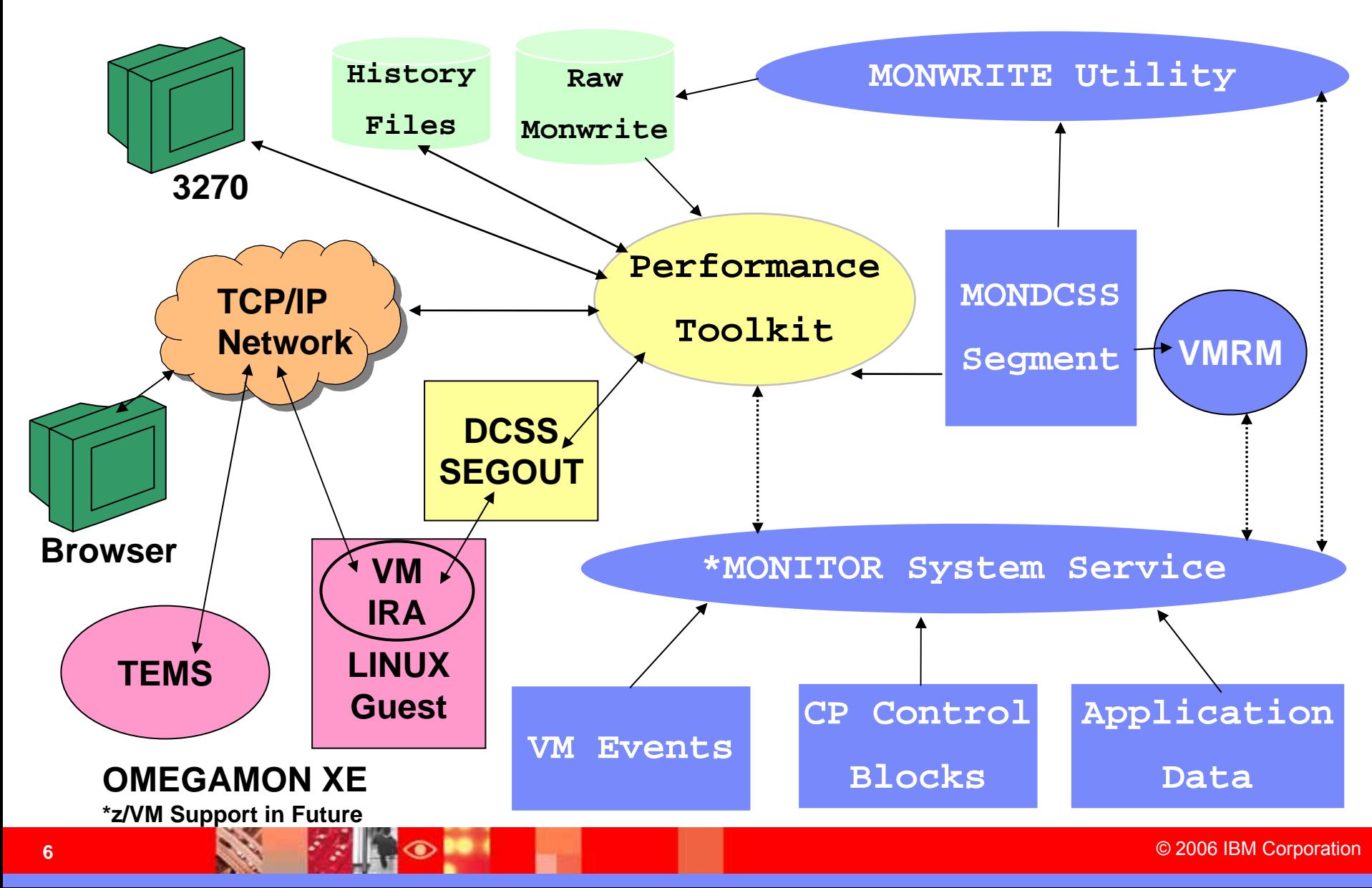

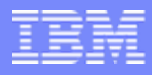

# z/VM Performance Toolkit Overview

- $\overline{\phantom{a}}$ Full-Screen operator console (FCON)
- J. Real Time performance monitor capability for z/VM.
	- K. CPU Performance
	- Þ. Storage Utilization
	- ▶ Channel, I/O Device Performance
	- ▶ Detailed I/O Analysis
	- ▶ Detailed User Performance data
	- ▶ TCP/IP Server Performance
	- ▶ Linux Performance data
- $\blacksquare$ 3270 interface, with ability to exploit GDDM graphics.
- I. Some web server capability.
- J. Some ability to customize screens.
- $\mathcal{C}$ Some integration with other platform monitors (Linux).

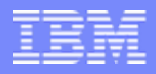

# Other Performance Toolkit Functions

- $\overline{\phantom{a}}$ Exception reporting
- $\blacksquare$ Threshold monitoring
- P. Looping User management
- $\mathcal{L}_{\mathcal{A}}$ User Defined Screens
- P. User Classes - grouping
- $\mathcal{L}$ Multiple VM System Management
- $\overline{\phantom{a}}$ Regular Report Generation
- $\overline{\phantom{a}}$  Linux Data
	- **Linux Kernel VM Appldata**
	- ▶ RMFPM Interface
- $\overline{\mathcal{L}}$  Benchmarking of
	- **Users**
	- **Devices**

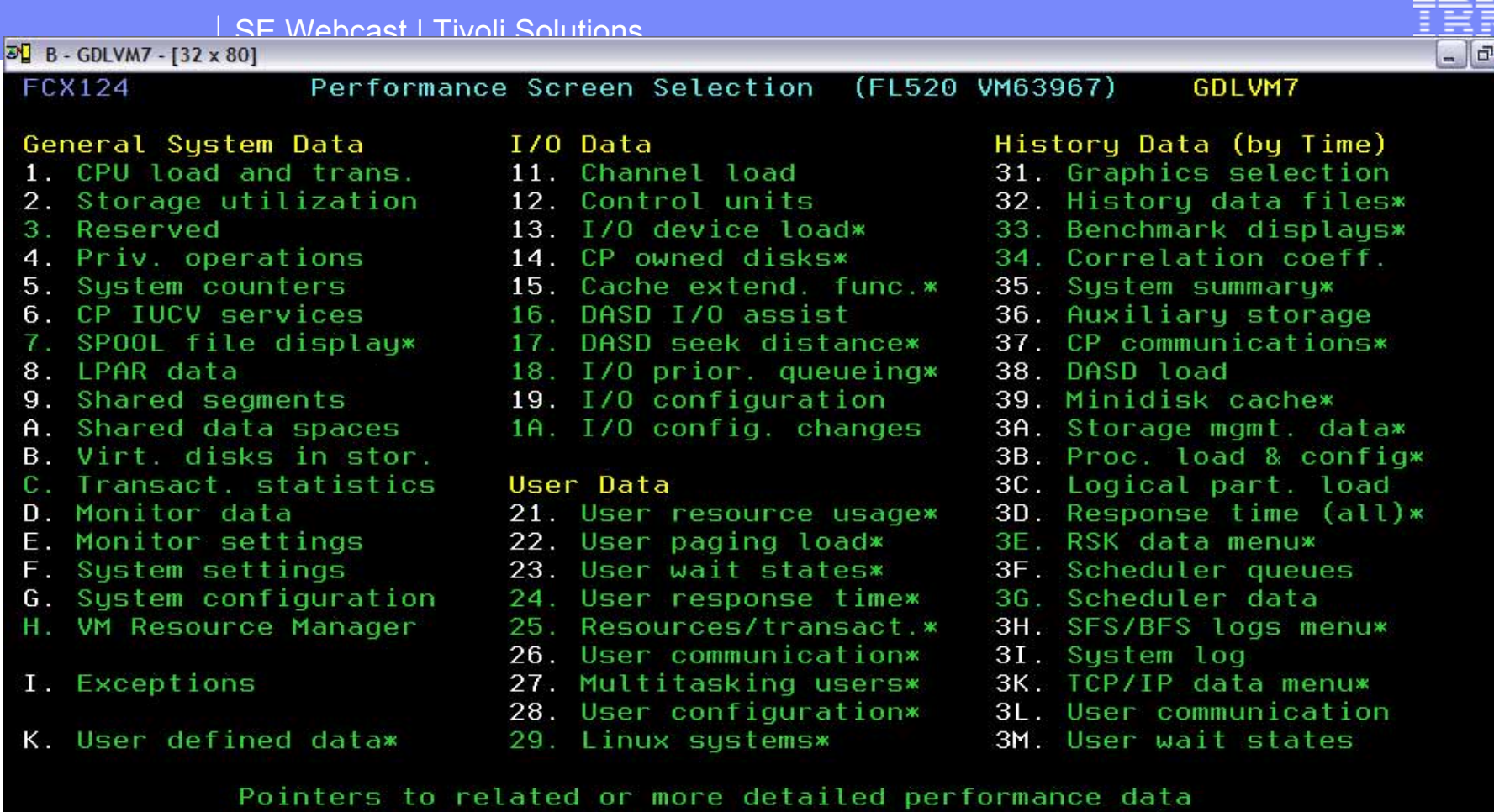

can be found on displays marked with an asterisk (\*).

Select performance screen with cursor and hit ENTER Command  $==$ > F1=Help F4=Top F5=Bot F7=Bkwd F8=Fwd F12=Return  $\frac{1}{\sqrt{2}}$ 

b

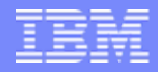

# TMS Overview

# An Integrated Monitoring Approach

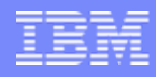

# TMS/OMEGAMON XE Architecture Overview

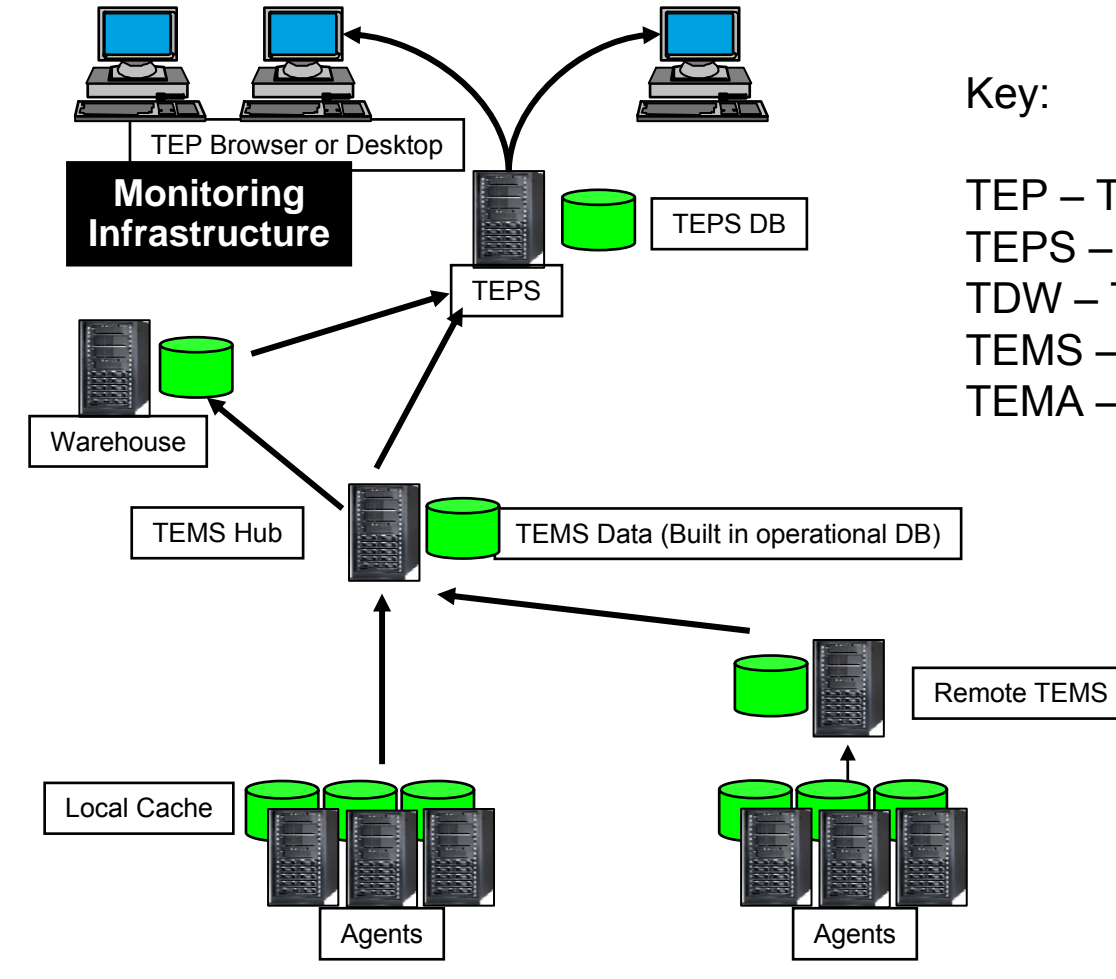

- TEP Tivoli Enterprise Portal
- TEPS Tivoli Enterprise Portal Server
- TDW Tivoli Data Warehouse
- TEMS Tivoli Enterprise Monitoring Server
- TEMA Tivoli Enterprise Monitoring Agent

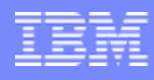

# TEPS/TEMS Function

- Principal User Interface
	- ▶ End users
	- ▶ Administrators
- L Browser-based or desktop application
- $\mathbf{u}$  Flexible formatting
	- ▶ Multiple Views per **Workspace**
	- ▶ Discrete Queries to populate each View
	- ▶ Many ways to represent data
	- ▶ Many navigation options

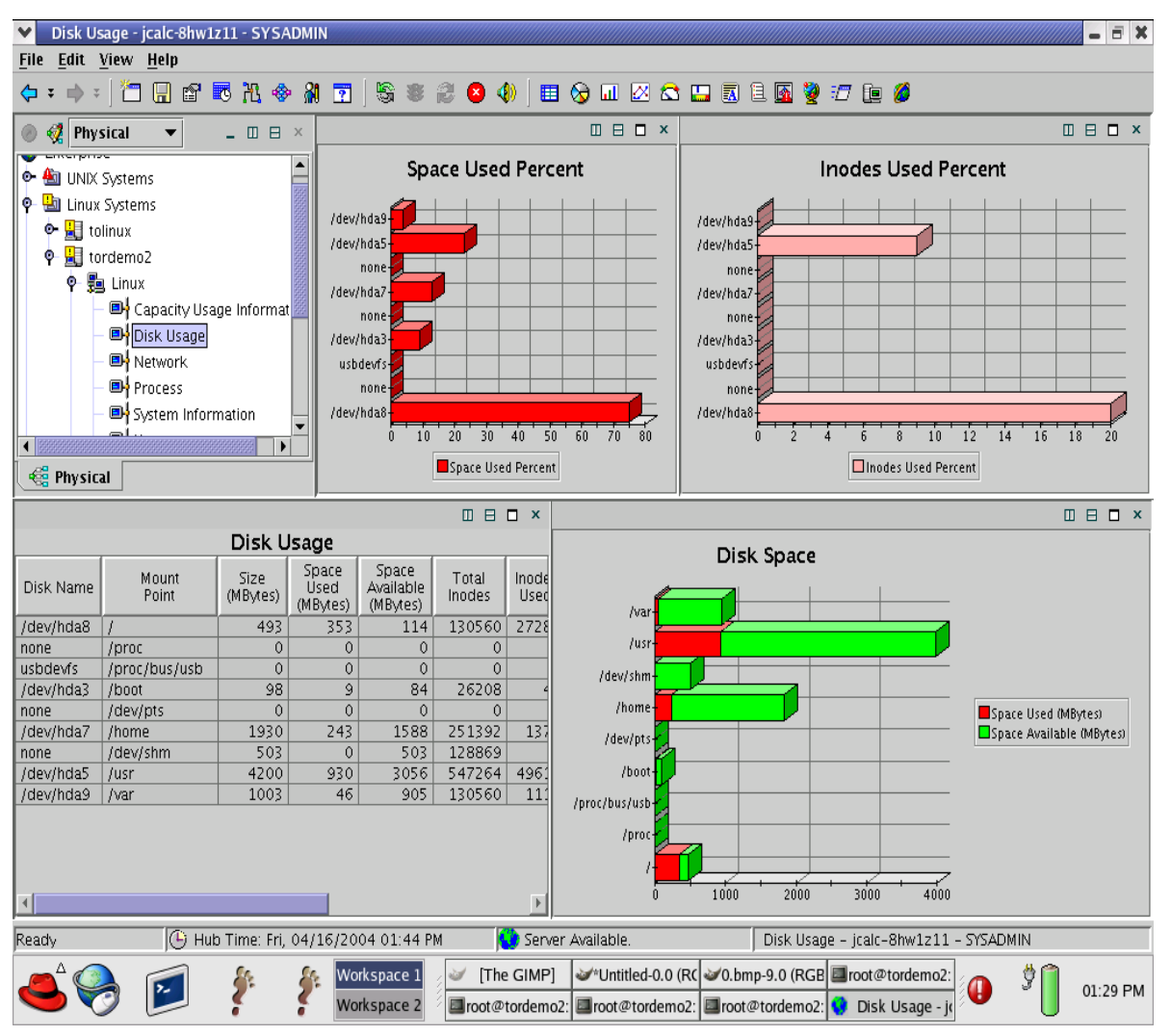

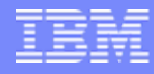

## **Workspaces**

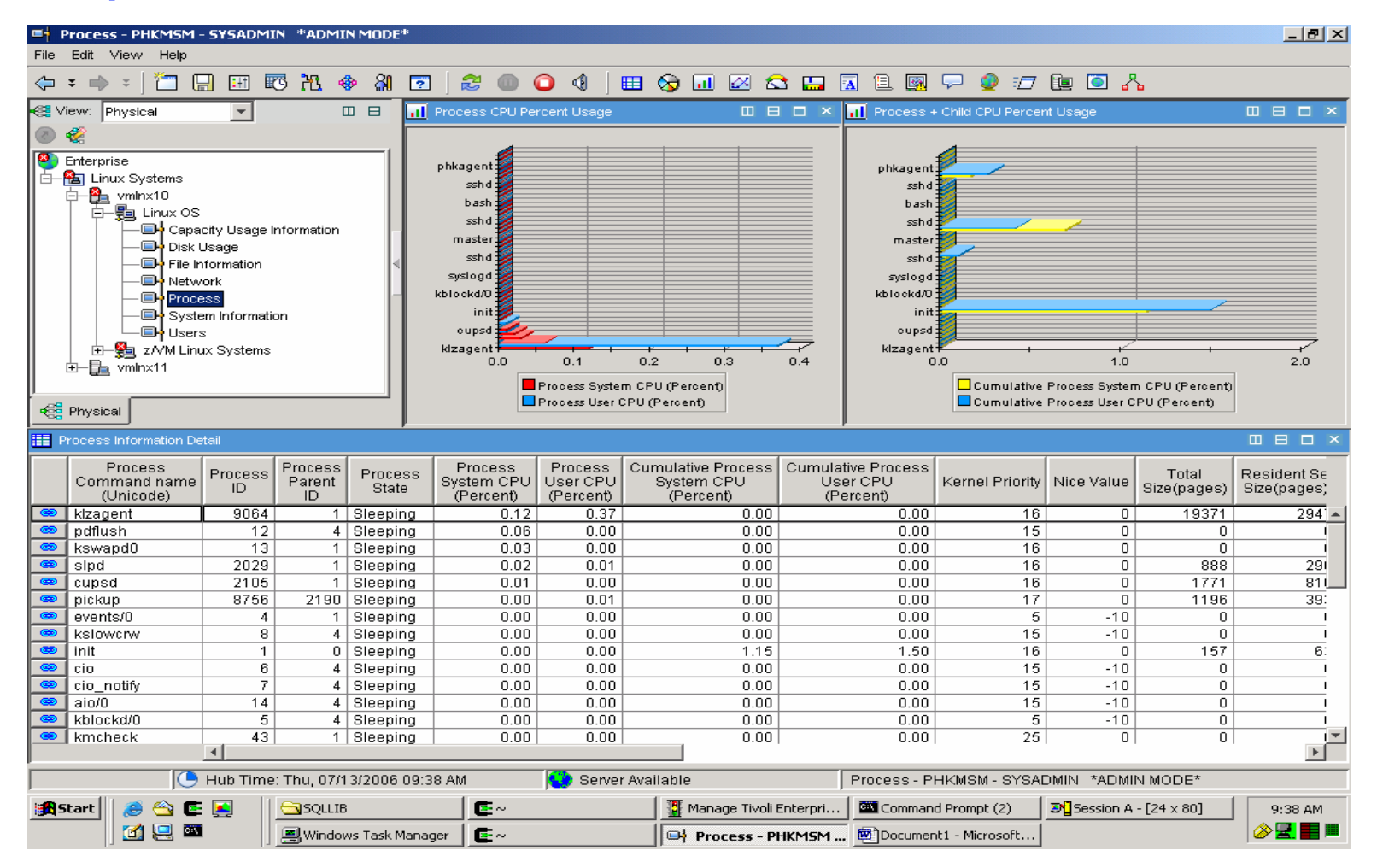

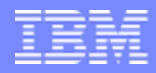

# Tivoli Enterprise Portal (TEP)

- $\overline{\phantom{a}}$  **Tivoli Enterprise Portal provides the user interface for ITM & OMEGAMON monitors, and integrating applications**
- $\overline{\phantom{a}}$  **The TEP Application Window has a number of components:**
	- $\blacktriangleright$  Navigator
		- $\mathbf{m}$ Tree like view of monitored environment
		- Shows alert icons when problems arise
		- $\mathcal{L}_{\mathcal{A}}$ You can create custom navigator views
	- $\blacktriangleright$  Workspaces
		- $\mathbf{r}$ Presents information to the user
		- $\mathbf{r}$ Displayed as one or more Views
		- ×, Pre-defined workspaces provided
		- г Workspaces can be created and customized
	- ▶ Views
		- Ì. Displays data from agents
		- п Based on queries and filters from agent data
		- $\mathcal{L}_{\mathcal{A}}$ You can define links to go directly to specific views

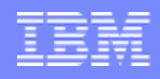

## Tivoli Enterprise Portal Improve your ability to Diagnose and Resolve Problems

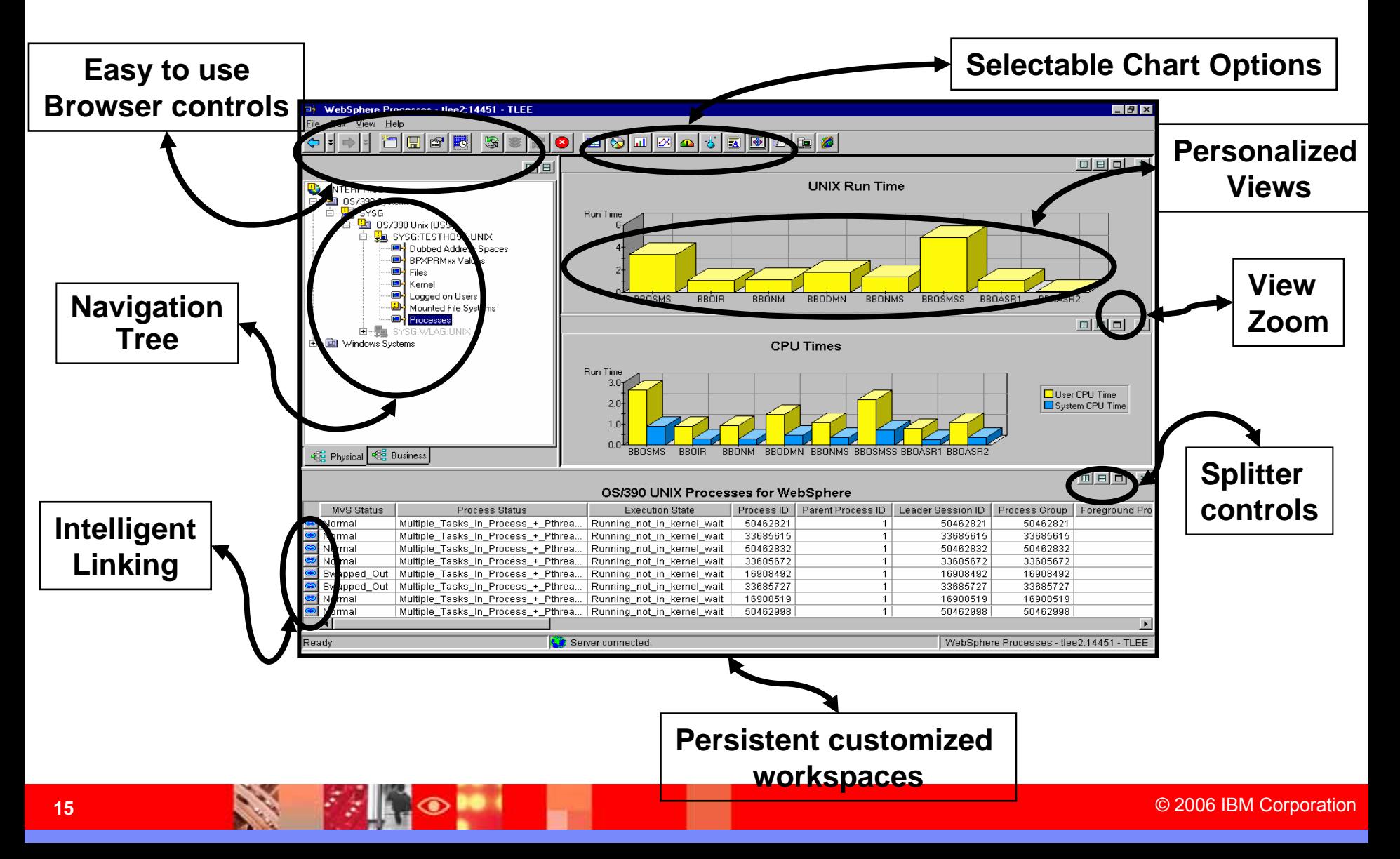

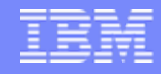

## Situation Analysis

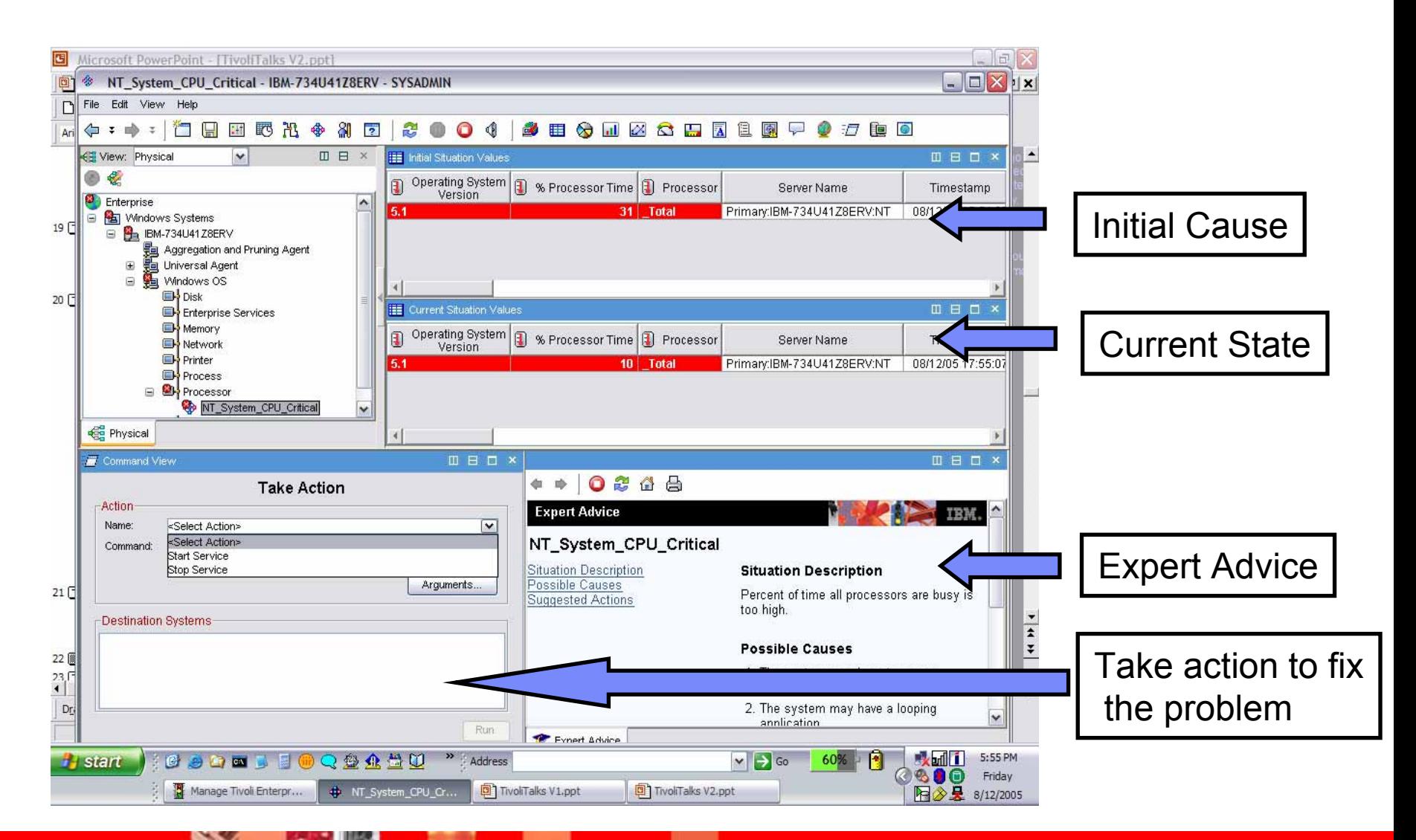

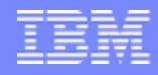

# OMEGAMON XE on z/VM and Linux agents

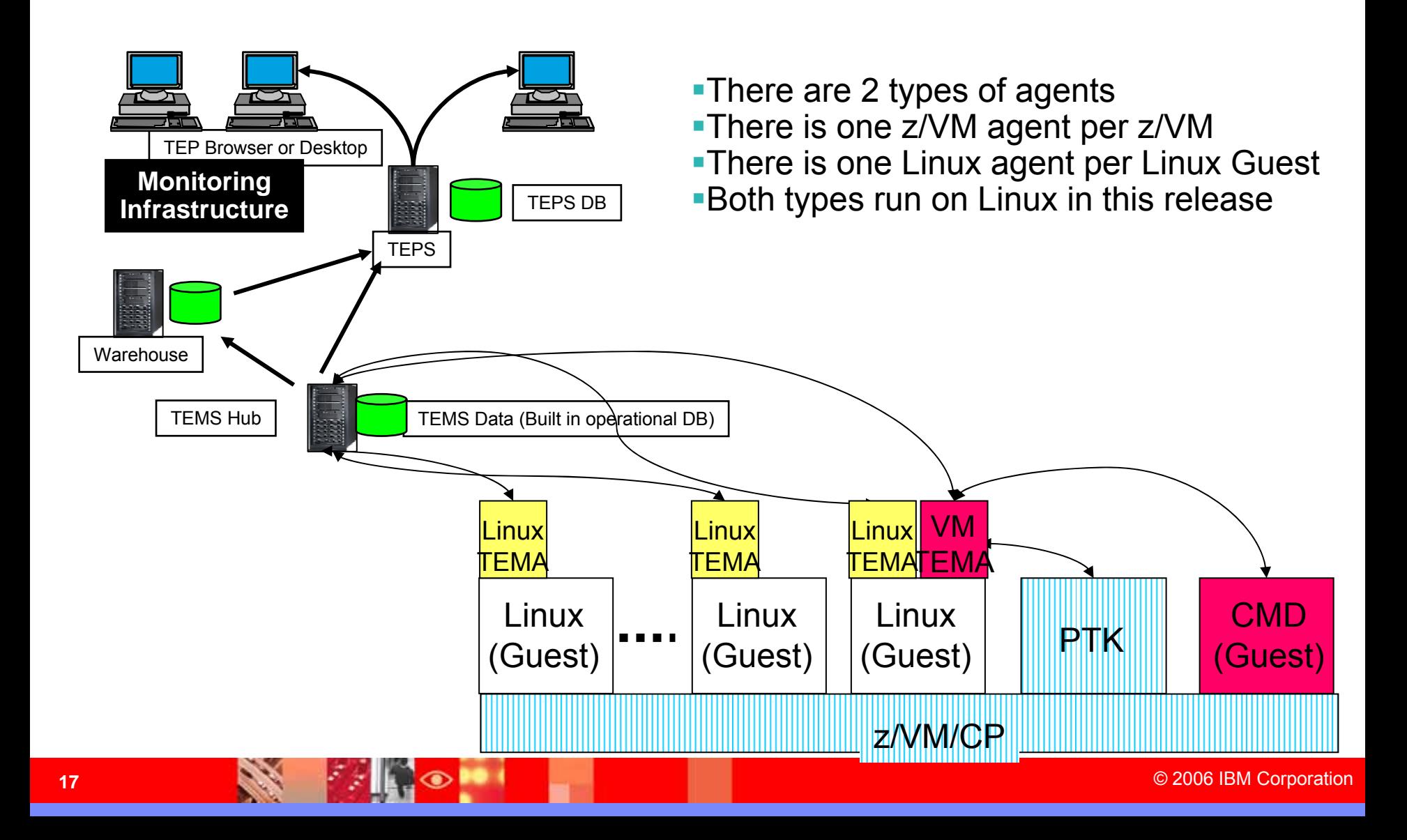

# Tivoli OMEGAMON XE on z/VM and Linux

- П OMEGAMON for VM v630 released 1Q04
- Next major release in 2006

- m. Current product: z/VM Versions 3.1.0, 4.3.0, 4.4.0 (in either 31-bit or 64-bit images), 5.1.0 or 5.2.0
- ٠ Next release: z/VM v5.2, SLES 9 for S/390 and zSeries initially. Others as function is available.

- Scan key metrics and compare results with baseline thresholds
- View workloads for virtual machines, groups, response times and LPAR reporting
- Historical reporting and trending analysis
- Bottleneck Analysis

## **Key Features in Current Release Software Pre-requisites**

- Single product offering for Linux on zSeries and z/VM
- Integrated OMEGAMON XE operations console for z/VM

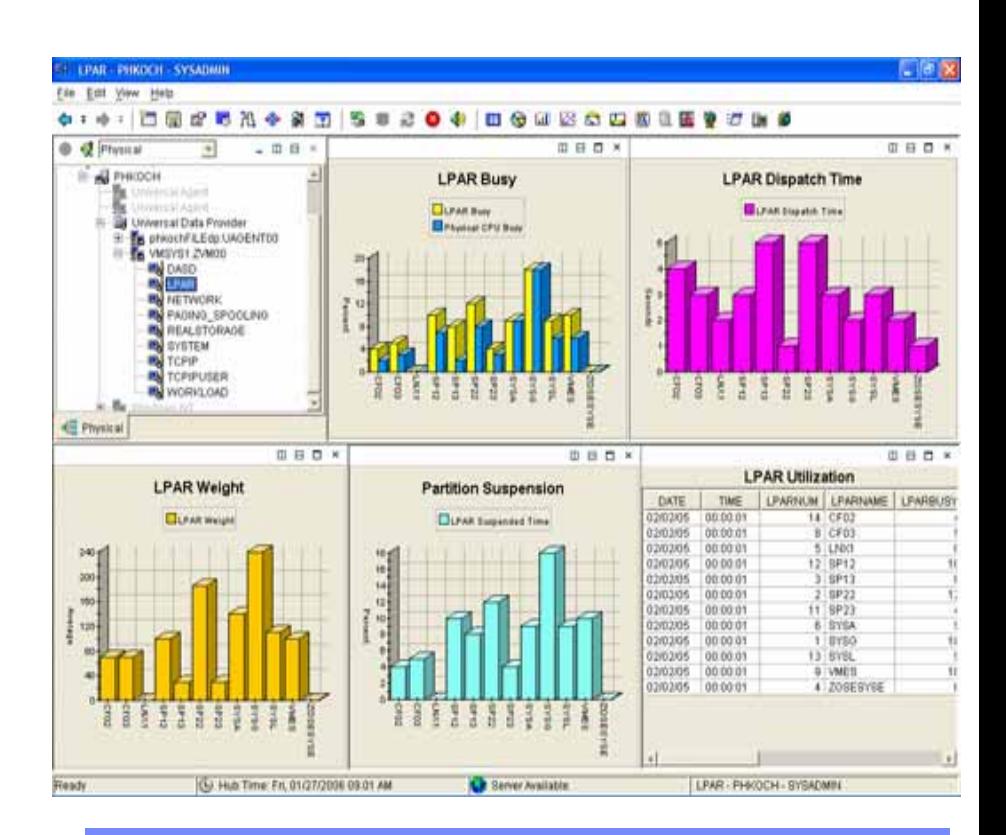

- z/VM 5.2
- Performance Toolkit 5.2
- ٠ SLES 9 with DCSS support

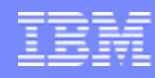

# Tivoli OMEGAMON XE on z/VM and Linux - a Scenario

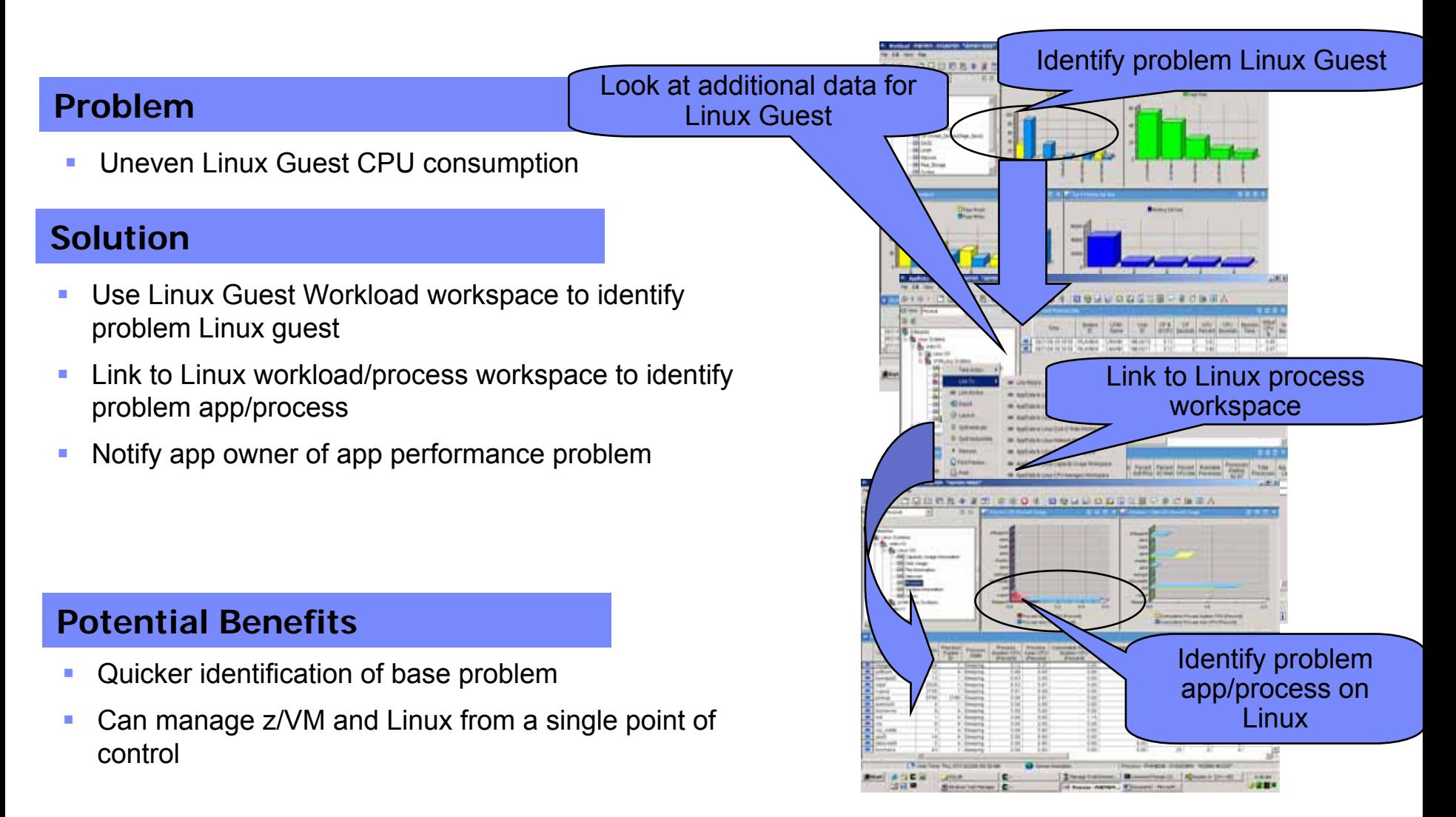

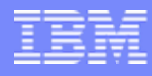

## Create a SituationTivoli OMEGAMON XE on z/VM and Linux a Scenario

## **Problem**

Uneven Linux Guest CPU consumption

## **Solution**

- Use situation to recognize high swapping with high CPU and working set size
- Send message to Operations Manager
- Operations Manager invokes a rule to execute a CP tuning command to allocate more resource to the Linux Guest

## **Potential Benefits**

- L Automated problem resolution
- Г Integrated solution

Message is sent and triggers z/VM automation Main Server (GOMMAIN)

**Server New** 

 $718$ 

will may

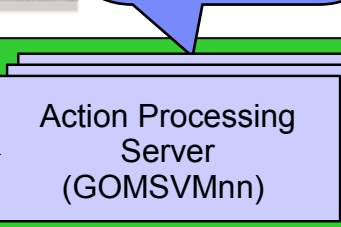

Response to problem is automatic

**Records (Knoxna)** 

Situation is triggered and causes a Take Action

**FROM BRULLOWDING & CARDS** 

Automation Product (Operations Manager)

**MISSOURI Above** 

*U bu a more* 

the party of the Case.

**MARK COMMAND** 

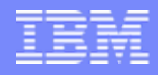

# Tivoli OMEGAMON XE on z/VM and LinuxAn integrated approach

## **Environment**

- Browser based user interface
- $\mathcal{C}$ A SOA application running on WAS
- $\mathcal{L}_{\mathcal{A}}$ DB backend
- $\overline{\phantom{a}}$ WAS running on Linux
- $\overline{\phantom{a}}$ Linux running on z/VM

## **Symptom**

 $\mathcal{C}$ Slow application GUI response

## **Needs**

•Top to Bottom and End to End information

•Application on SOA on WAS on Linux on z/VM

•Browser to Firewall to Load Balancer to Router to Application to Back End DB and back

•Easy way to hand off information across team/specialty boundaries

## **An Infrastructure**

- This product is part of a larger suite
- Linkages, situations and policies can be developed across apps and teams to address common problems/scenarios
- Common look and feel and data handling enables problem sharing
- Generates common events/alerts
- Uses common db interface
- Toolkit available for integrating other apps or tools

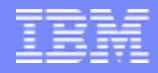

# z/VM Workspaces

- $\mathcal{L}_{\mathcal{A}}$ **z/VM Linux Default Workspace**
- $\mathcal{L}_{\mathcal{A}}$ **PAGING and SPOOLING Utilization**
- $\mathcal{L}_{\mathcal{A}}$ **DASD**
- **COL LPAR Utilization**
- $\mathcal{L}_{\mathcal{A}}$ **NETWORK Utilization (Hiper Socket and Virtual Switch)**
- $\mathcal{L}_{\mathcal{A}}$ **REAL STORAGE Utilization**
- **COL TCPIP Utilization – Server**
- **College TCPIP Utilization - Users**
- **Contract SYSTEM Utilization**
- **I System Terminal Workspace**
- $\mathcal{C}$ **Workload (z/VM User ID) Activity**
- **Linux Workload Workspace**
- П **ApplData Workspace**

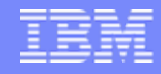

## **SYSTEM Utilization**

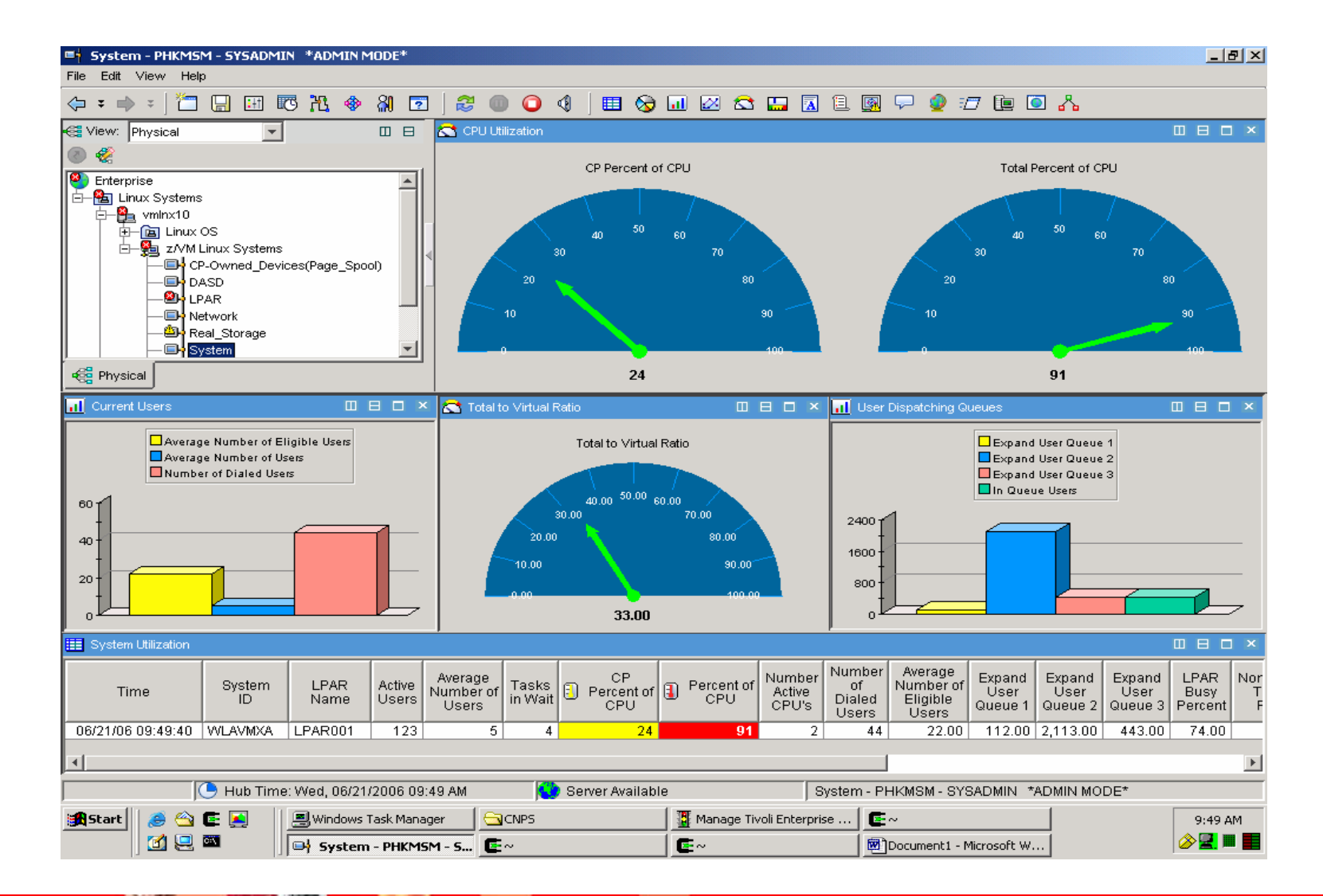

## **LPAR Utilization**

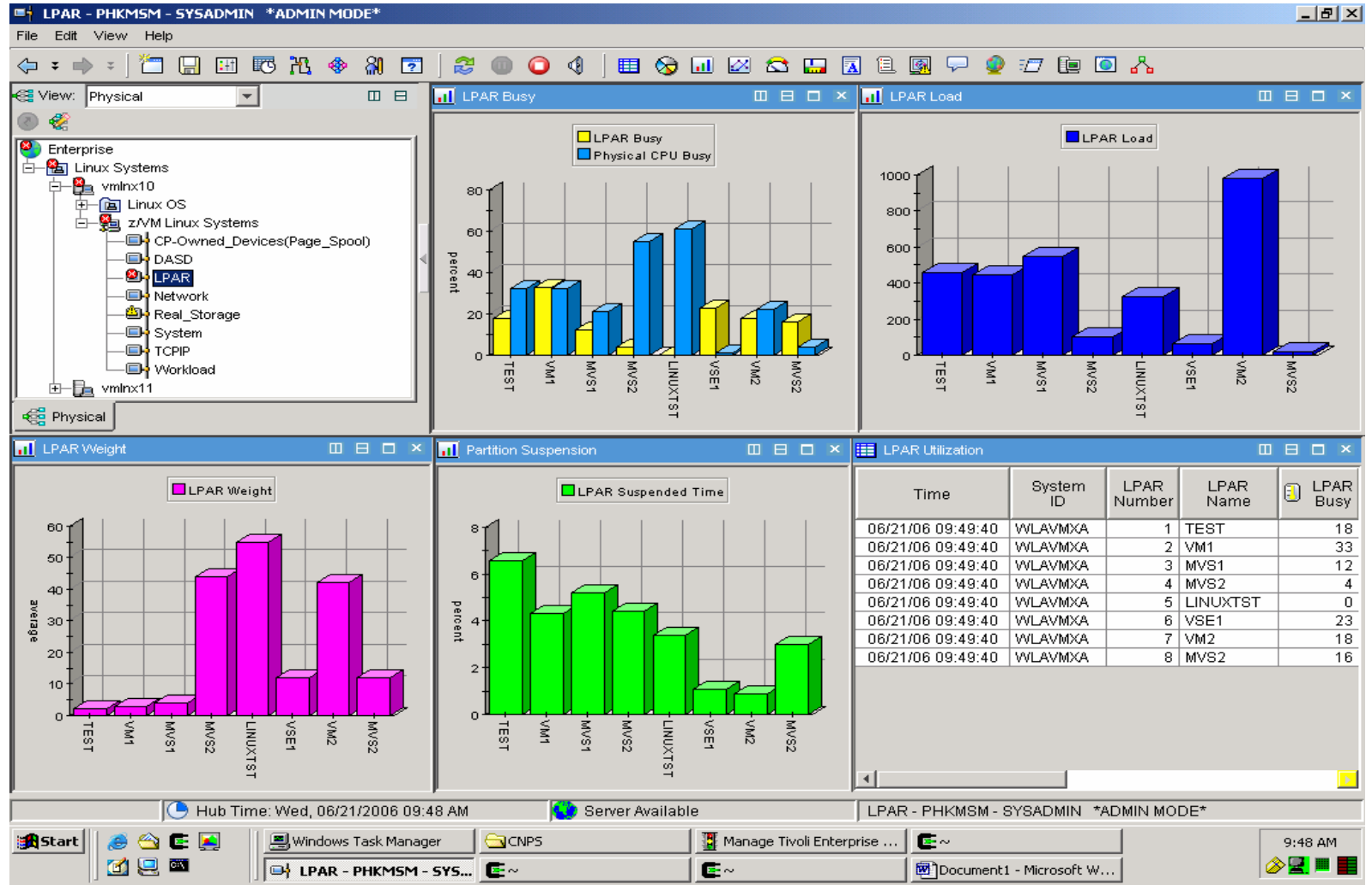

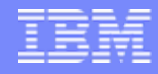

## **WORKLOAD (z/VM User ID) Activity**

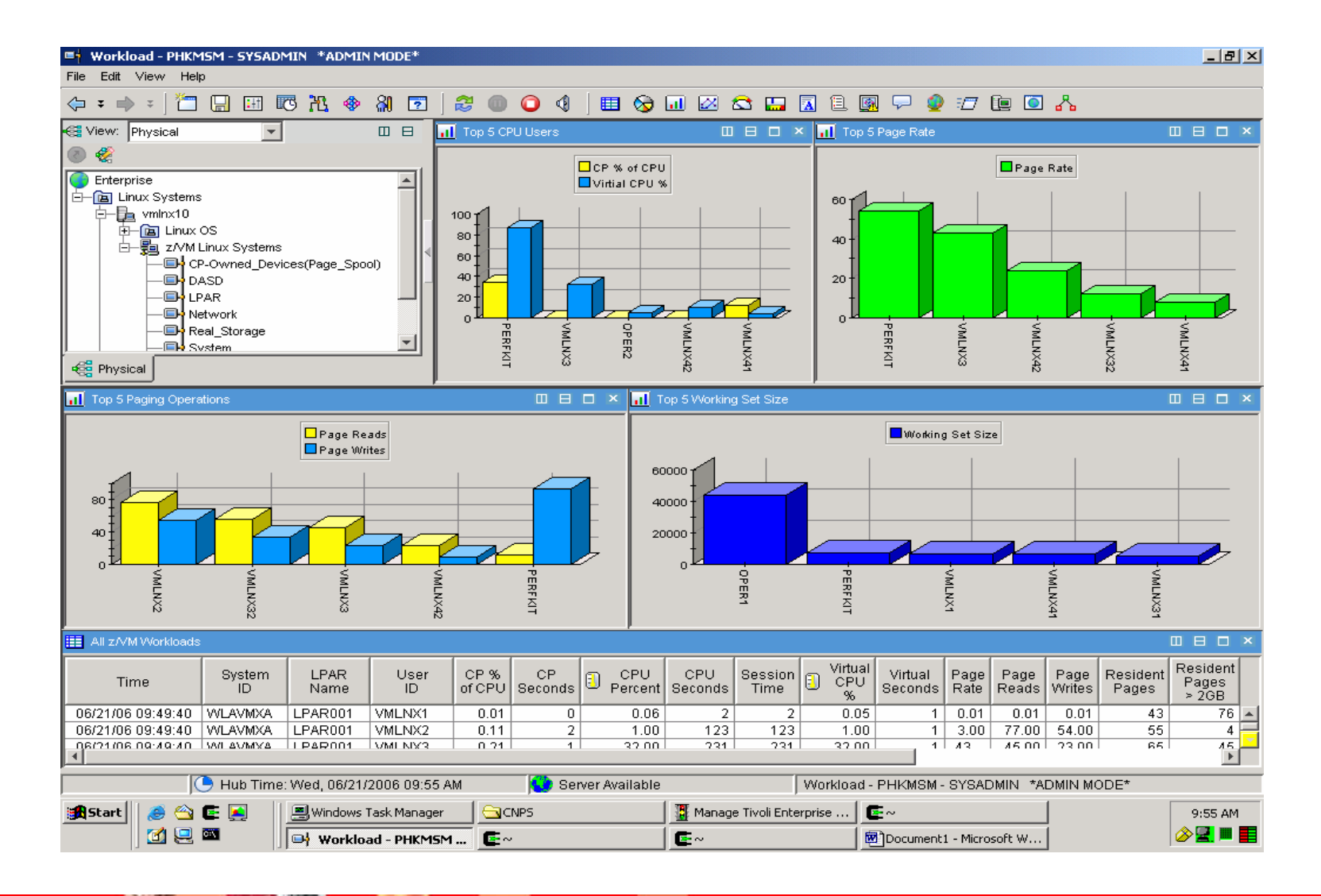

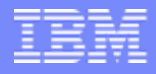

## **System Information**

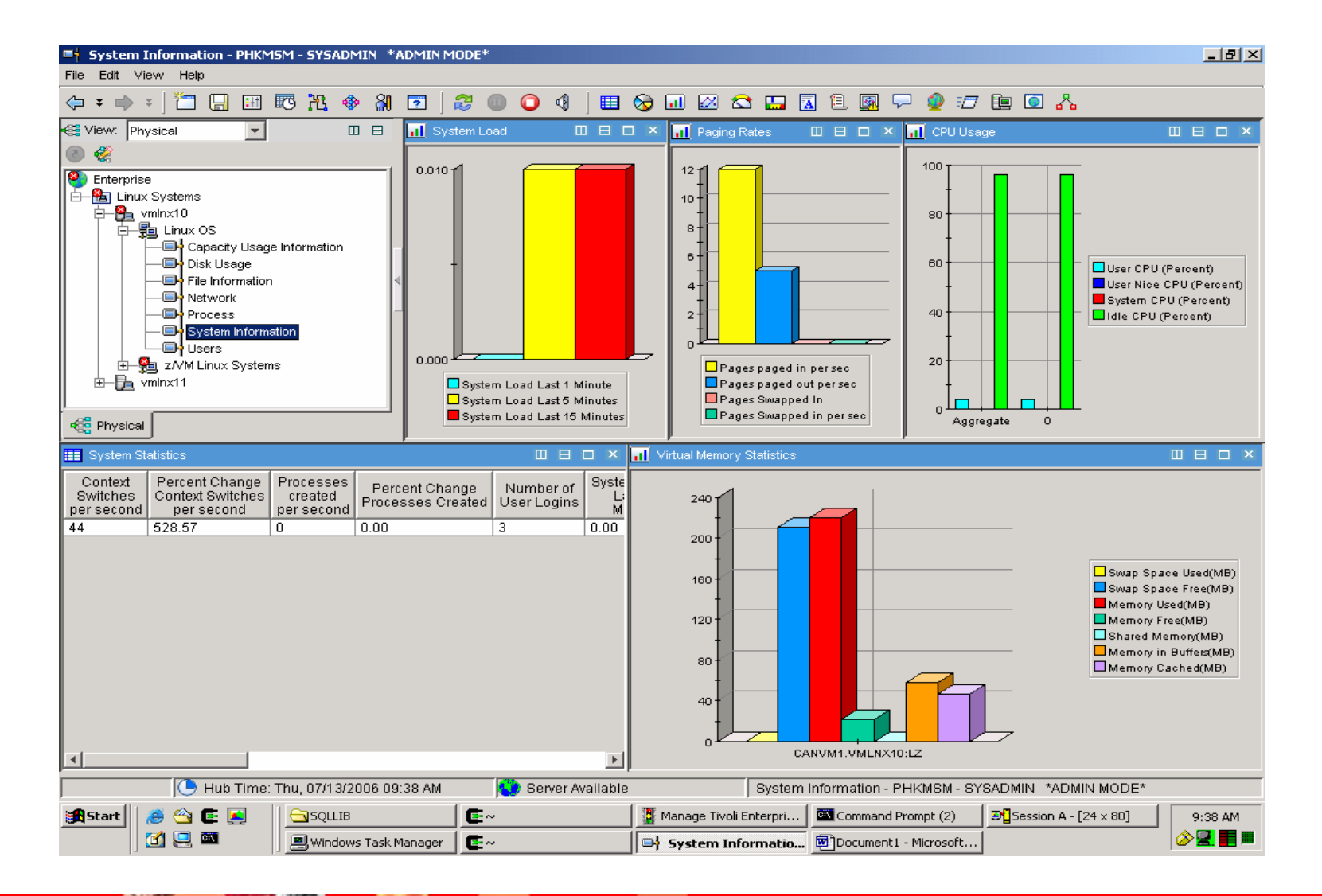

### **CPU Averages**

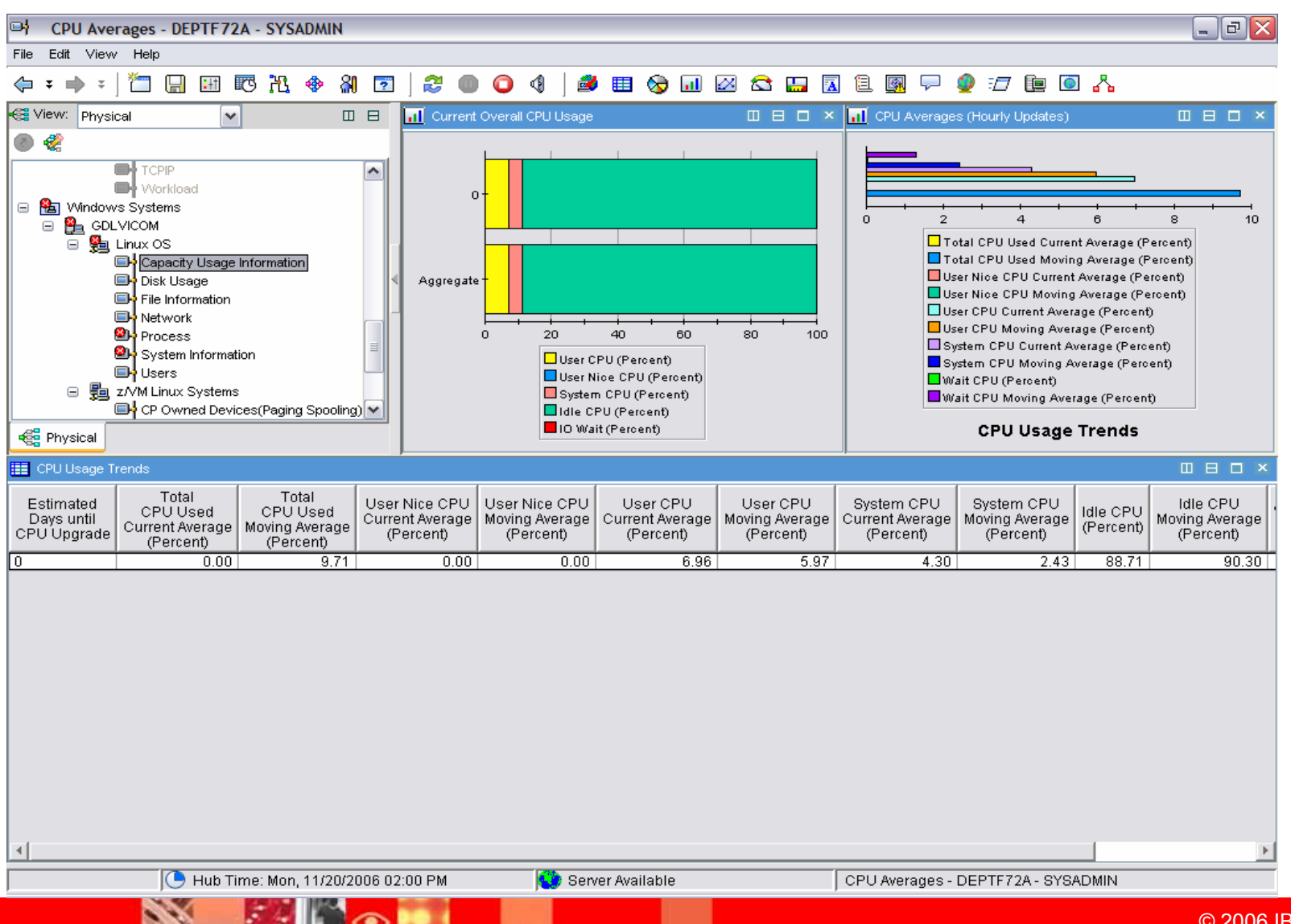

© 2006 IBM Corporation

## **Process**

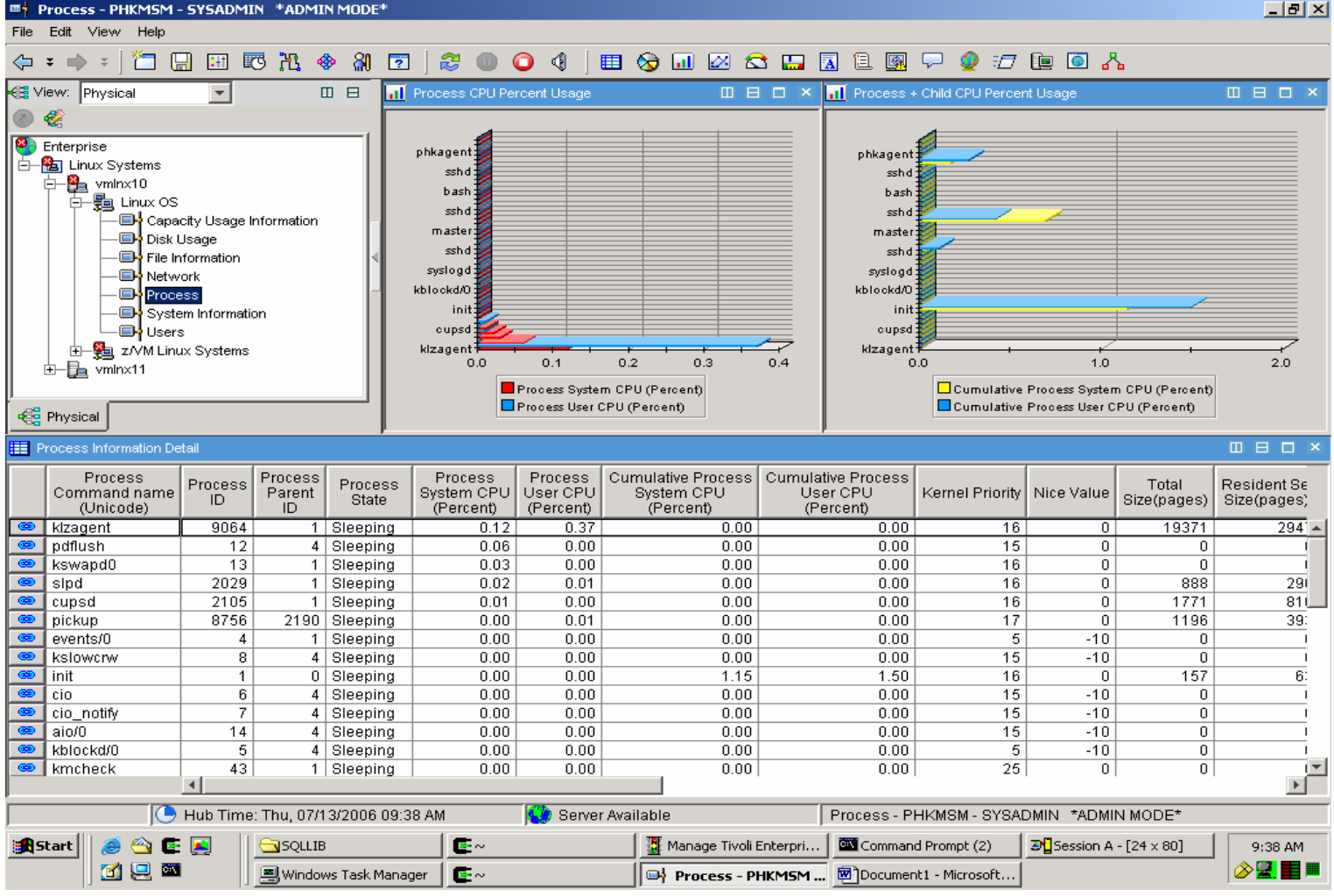

度

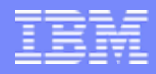

# **Summary**

- $\mathcal{L}_{\mathcal{A}}$ IBM had two z/VM performance monitoring tools.
- $\mathcal{C}$ IBM is converging these with Linux for zSeries monitoring.
- $\mathcal{C}$  The converged product is based on the Tivoli monitoring infrastructure which includes:
	- ▶ Linux and z/VM monitoring
	- **Flexible, user configurable interface**
	- **▶ Situations and Policies**
	- ▶ Historical data warehousing aggregation and pruning
	- ▶ 3270 based drill down supplement z/VM Performance Toolkit
- $\mathcal{L}_{\mathcal{A}}$  The new product is part of an integrated monitoring suite that can provide broad performance monitoring and management to help address broader problems with a 3270 drill down capability.